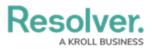

# Edit a User

Last Modified on 07/23/2025 2:04 pm EDT

# Overview

From the *Edit User* screen, an Administrator can edit a user's information, set the user account status and advanced permissions, and add the user to user groups and roles.

Note: If you are a **User Management** or **Settings Management** advanced permissions creating a new user, please refer to the Edit a User as an Advanced Permissions User article.

### **User Account Requirements**

The user account you use to log into Resolver must have Administrator or the **User Management** or **Settings Management** advanced permissions to edit users. If you are an advanced permissions user, please refer to the Edit a User as an Advanced Permissions User article.

## **Related Information/Setup**

Please see the Languages Overview article for more information on using an alternate language setting.

Please see the Access Your Data Warehouse Settings article for Orgs that have Data Warehouse enabled.

Please see the Assigning Advanced Permissions to a User article for adding advanced permissions to a user.

Please see the Managing Portal URL Membership article for more information on managing Portal URL membership for Portal URL Access users.

Please see the Resetting Multi-Factor Authentication and Opt-Out Multi-Factor Authentication for a Specific User articles for more information on opting out of and resetting MFA for an individual user.

## Navigation

1. From the *Home* screen, click the Administration icon.

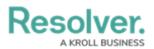

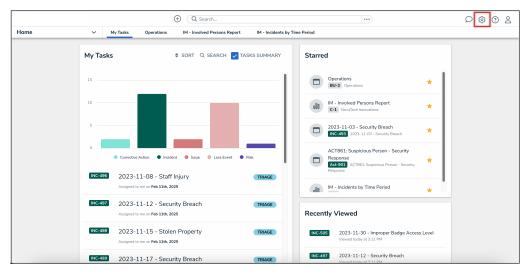

Administration Icon

2. From the Administrator Settings menu, click the User Management link.

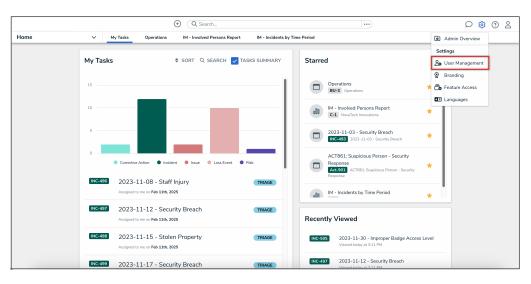

Administrator Settings Menu

- 3. Enter a user's name in the **Search** field to narrow the search results.
- 4. Click the name of the user you want to edit.

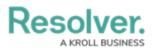

|            | ⊕ Q Search                                                                                                | ···)                                                                    | \$ @ L |
|------------|----------------------------------------------------------------------------------------------------|-------------------------------------------------------------------------|--------|
| Settings ~ | User Management Branding Languages                                                                        |                                                                         |        |
|            | User Management                                                                                           | ★ EXPORT AS CSV + CREATE USER                                           |        |
|            | Q Val                                                                                                    | 0                                                                       |        |
|            | 100 Licensed Users   11 Enabled   0 Inactive  Active/inactive users Select filters                        | User permissions         User groups           Select filters         V |        |
|            | <ul> <li>Valentina Rodriguez</li> <li>Valentina Rodriguez@email.com</li> <li>Last login: Never</li> </ul> | IMPERSONATE                                                             |        |
|            |                                                                                                    |                                                                         |        |
|            |                                                                                                    |                                                                         |        |
|            |                                                                                                    |                                                                         |        |
|            |                                                                                                    |                                                                         |        |
|            |                                                                                                    |                                                                         |        |

#### User Name

### **Editing a User**

**Note:** The **Edit User** screen may look different if SSO or MFA is enabled on your Org.

- From the *Edit User* screen, an Administrator can edit the following fields under the User Profile section:
  - First Name: Click the First Name field to change to the user's first name.
  - Last Name: Click the Last Name field to change to the user's last name.
  - Email Address: Click the Email Address field to change to the user's email address.
    - The following are different situation that can occur when change a user's email address:
      - If the Administrator who changes the email address is a member of all the same Orgs as the user. The email address change will take effect immediately.
      - If the Administrator who changes the email address is not a member of all the same Orgs as the user. The user is moved to a Pending state and must click a Verification link for the changes to take effect. The Administrator can also Resend Email Confirmation or Cancel Changes.
      - If the user is logged in to the system. The user will see a system notification at the top of their screen, indicating Email Updated.
      - If the user is not logged in to the system. The user will be redirected the

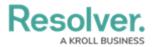

next time they log in. The user must log in on the redirected screen using their original email address. On successful login, the user will see an Email Updated confirmation message.

2. Once you make an edit to one of these fields, click the **Change User Information** button to save the changes.

|                                                                                                    | ④ Q Search  |         | •••                               | \$ 0 £ |
|----------------------------------------------------------------------------------------------------|-------------|---------|-----------------------------------|--------|
| Settings V User Management Branding                                                                                     | Languages   |         |                                   |        |
| User Profile                                                                                                    |             |         | Account Status                    |        |
| * First Name                                                                                                    | * Last Name |         | Enable User Access All Data Acce  | 155    |
| Valentina                                                                                                    | Rodriguz    |         | Enforce Org-Level MFA 🔮           |        |
| * Email                                                                                                    |             |         | RESET ORG-LEVEL MFA FOR THIS USER |        |
| Valentina.Rodriguez@email.com                                                                                           |             |         | Language                          |        |
| CHANGE USER INFORMATION                                                                                                 |             |         | English (United States)           | ~      |
| User Type<br>Administrator<br>Provides system administrative rights, able to access the Admin Overview and Settings tad | S.          | ~       |                                   |        |
| User Memberships                                                                                                    |             |         |                                   |        |
| User Groups (1) Roles (3)                                                                                               |             |         |                                   |        |
| Select which User Group(s) this user is a member of                                                                     |             |         |                                   |        |
| Select one                                                                                                    |             | ✓ + ADD |                                   |        |
| Administrator (Global)                                                                                                  |             | ×       |                                   |        |

#### User Profile Section

- 3. From the **User Type** drop-down menu, an Administrator can change a user's user type to one of the following options. Please refer to the **Changing the User Type** section of this article for a full list of how a user's access will change if the user type is changed.
  - **Standard User**: The default user type, standard users are granted access to parts of Resolver based on their memberships and permissions.
  - Administrator: This user type provides system administrative rights, and the ability to access the *Admin Overview* page and the Administrator Settings menu.
  - **Portal URL User**: This user type enables users to be assigned to Portal URLs, and the ability to authenticate access to assigned Portals.

#### Note:

The options displayed in the **Account Status** section and **User Memberships** cards will change based on the user type selected.

- An Administrator can edit the following toggle switches and fields under the Account Status section:
  - Enable User Access: Select the Enable User Access toggle switch to enable (blue) or disable (grey) a user profile.
  - All Data Access: Select the All Data Access toggle switch to enable (blue) or disable (grey) all access, granting the user access to view, edit and delete all

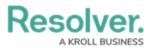

objects within an organization.

Warning: Resolver recommends not enabling the All Access toggle switch for new user accounts.

- For Orgs that have multi-factor authentication (MFA) enforced:
  - An Enforce Org Level MFA toggle switch will be visible which allows Administrators to opt that user out of MFA for that Org. Please see the Opt-Out Multi-Factor Authentication for a Specific User article for more information.
  - The Reset MFA For This User button allows an Administrator to reset multifactor authentication (MFA) for the end user. Please see the Resetting Multi-Factor Authentication article for more information.
- Language: Select a Language preference from the dropdown menu to change the system's language setting. Before you can set an alternate language setting, an Administrator needs to download a language CSV file from the system, map language translations to the user interface text, and upload the CSV file for use within Resolver.

*Note:* The default language setting in the user's browser will take precedence over Resolver for language translations.

|                                                                                          | € Q Search  |         |                         | \$ ? L |
|------------------------------------------------------------------------------------------|-------------|---------|-------------------------|--------|
| Settings v User Management Branding                                                      | Languages   |         |                         |        |
| User Profile                                                                             |             |         | Account Status          |        |
| * First Name                                                                             | * Last Name |         | Enable User Access      | CCESS  |
| Valentina                                                                                | Rodriguz    |         | I                       |        |
| * Email                                                                                  |             |         | Enforce Org-Level MFA 😨 |        |
| Valentina.Rodriguez@email.com                                                            |             |         | Language                |        |
| CHANGE USER INFORMATION                                                                  |             |         | English (United States) | ~      |
|                                                                                          |             |         |                         |        |
| User Type                                                                                |             |         |                         |        |
| Administrator                                                                            |             | ~       |                         |        |
| Provides system administrative rights, able to access the Admin Overview and Settings to | sis.        |         |                         |        |
|                                                                                          |             |         |                         |        |
| User Memberships                                                                         |             |         |                         |        |
| User Groups (1) Roles (3)                                                                |             |         |                         |        |
| Select which User Group(s) this user is a member of                                      |             |         |                         |        |
| Select one                                                                               |             | ✓ + ADD |                         |        |
| Administrator (Global)                                                                   |             | ×       |                         |        |

Account Status Section

5. In the **User Memberships** card, users will have a different view depending on which user type was selected in Step 2. Each tab in this section includes a count of how many of the

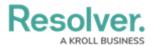

designated memberships the user has.

 For all user types, the User Groups tab shows the user groups the user is enrolled in. To add a user to a user group, select the user group from the Select which User Groups(s) this user is a member of drop-down and click the Add button.

|                                                                                                    | Q Search   |                                   | \$ @ L |
|----------------------------------------------------------------------------------------------------|------------|-----------------------------------|--------|
| Settings v User Management Branding                                                                                                    | Languages  |                                   |        |
| User Profile                                                                                                    |            | Account Status                    |        |
| * First Name                                                                                                    | *Last Name | Enable User Access All Data Acce  | :55    |
| Valentina                                                                                                    | Rodriguez  |                                   |        |
| * Email                                                                                                    |            | Enforce Org-Level MFA O           |        |
| Valentina.Rodriguez@email.com                                                                                                    |            | RESET ORG-LEVEL MFA FOR THIS USER |        |
|                                                                                                    |            | Language                          |        |
| User Type                                                                                                    |            | English (United States)           | ~      |
| Administrator                                                                                                    |            |                                   |        |
| Administrator                                                                                                    | ×          |                                   |        |
| Administrator Provides system administrative rights, able to access the Admin Overview and Settings ta                                                                                            |            |                                   |        |
|                                                                                                    |            |                                   |        |
| Provides system administrative rights, able to access the Admin Overview and Settings ta                                                                                                    |            |                                   |        |
| Provides system administrative rights, able to access the Admin Derview and Settings to User Memberships                                                                                          |            |                                   |        |
| Provides system administrative rights, able to access the Admin Overview and Settings ta                                                                                                    |            |                                   |        |
| Provides system administrative rights, able to access the Admin Derview and Settings to User Memberships                                                                                          |            |                                   |        |
| Provides system administrative rights, able to access the Admin Overview and Settings to User Memberships User Groups (1) Roles (3)                                                               |            |                                   |        |
| Provides system administrative rights, able to access the Admin Diverview and Settings to<br>User Memberships<br>User Groups (1) Roles (3)<br>Select which User Group(1) bits user is a member of | ada.       |                                   |        |

User Groups Tab

**Best Practice:** We recommend adding users to a user group via the **User Memberships** section to more accurately manage permissions for all the users in the same group.

• Click a **User Group** to open the **Admin: Edit User Group** screen to view further details, remove, and add a user to the user group.

|             | € Q Search                                                  | )                                                                                    | \$ 0 \$ |
|-------------|-------------------------------------------------------------|--------------------------------------------------------------------------------------|---------|
| Data Access | V User Groups Roles                                         |                                                                                      |         |
|             | Admin:Edit User Group                                       |                                                                                      |         |
|             | Alert Owners                                                | /                                                                                    |         |
|             | Users                                                       |                                                                                      |         |
|             | Q, Search for User(s)                                       | + ADD SELECTED (0)                                                                   |         |
|             | Valentina Rodriguez                                         | ×                                                                                    |         |
|             | ±                                                           | Changes to group membership will not be applied until the user logs out and back in. |         |
|             | Roles<br>The following Roles have been linked to this Group |                                                                                      |         |
|             | Alert Owner                                                 |                                                                                      |         |
|             |                                                             |                                                                                      |         |

Edit User Groups Screen

 For all user types, the Roles tab shows the roles the user is enrolled in. To add a user to an individual role, select the role from the Select which Role(s) this user is a member of drop-down and click the Add button.

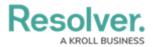

|                                                                                              | ⊕ (Q. Search        |                                    |
|----------------------------------------------------------------------------------------------|---------------------|------------------------------------|
| Settings V User Management Branding L                                                        | anguages            |                                    |
| User Profile                                                                                 |                     | Account Status                     |
| * First Name                                                                                 | * Last Name         | Enable User Access All Data Access |
| Valentina                                                                                    | Rodriguez           |                                    |
| * Email                                                                                      |                     | Enforce Org-Level MFA 💿            |
| Valentina.Rodriguez@email.com                                                                |                     | RESET ORG-LEVEL MFA FOR THIS USER  |
|                                                                                              |                     | Language English (United States)   |
| User Type                                                                                    |                     | English (United States) ~          |
| Administrator                                                                                | ~                   |                                    |
| Provides system administrative rights, able to access the Admin Overview and Settings tasks. |                     |                                    |
|                                                                                              |                     |                                    |
| User Memberships                                                                             |                     |                                    |
|                                                                                              |                     |                                    |
| User Groups (1) Roles (3)                                                                    |                     |                                    |
| Select which Role(s) this user is a member of                                                |                     |                                    |
| Select one                                                                                   | ✓ + ADD             |                                    |
| Administrator via User Group: Administrator (Global)                                         | GLOBAL PERMISSION   |                                    |
| Announcement Viewer                                                                          | GLOBAL PERMISSION X |                                    |
|                                                                                              |                     |                                    |

Roles Tab

• Click a **Role** to open the *Admin: Edit Role* screen to view further details, remove, and add a user to a role.

| ✓ User Groups Roles                                                                                                    |                                                                                                    |
|----------------------------------------------------------------------------------------------------|----------------------------------------------------------------------------------------------------|
|                                                                                                    |                                                                                                    |
| Admin: Edit Role                                                                                                    |                                                                                                    |
| Announcement Viewer GLOBAL PERMISSIONS                                                                                                    |                                                                                                    |
| All Applications • Read only access to all active announcements for portal users • Grants Announcements activity in Portal • Key Forms: o Announcement - IRM - Read |                                                                                                    |
| Object Types                                                                                                    |                                                                                                    |
| Select one v ZEDIT PERMISSIONS                                                                                                    |                                                                                                    |
| Announcement     X                                                                                                    |                                                                                                    |
| Users                                                                                                    |                                                                                                    |
| Q, Search for User(s) + ADD SELECTED (5)                                                                                                    |                                                                                                    |
| Valentina Rodriguez X                                                                                                    |                                                                                                    |
|                                                                                                    | All Applications + Read only access to all active announcements for portal uses + Grants Announcements activity in Partial + Key Forms + Announcement - IRM + Read           Object Types         Image: Comparison of the Comparison of the Compa |

Edit Role Screen

- For Portal URL Access users: The **Portal URLs** tab shows which Portal URL a Portal URL Access user is assigned to. Please see the Managing Portal URL Membership article for more information.
- *For Standard users:* Administrators can grant the following advanced permissions to standard users:
  - Data Import Management: Manage data imports and reassign data
  - Data Management: Manage reports and dashboards
  - Settings Management: Manage all tasks under the Administrator Settings menu
  - User Impersonation: Impersonate users
  - User Management: Create, manage, and assign user accounts, group memberships, and roles within the system

Please see the Assigning Advanced Permissions to a User article for more information.

6. Click the **Done** button to save your changes.

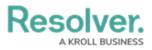

|                                                                                             | (Q Search   | ···                               |
|---------------------------------------------------------------------------------------------|-------------|-----------------------------------|
| Settings V User Management Branding                                                         | Languages   |                                   |
| User Profile                                                                                |             | Account Status                    |
| * First Name                                                                                | * Last Name | Enable User Access                |
| Valentina                                                                                   | Rodriguez   |                                   |
| * Email                                                                                     |             | Enforce Org-Level MFA 9           |
| Valentina.Rodriguez@email.com                                                               |             | RESET ORG-LEVEL MFA FOR THIS USER |
|                                                                                             |             | Language                          |
| User Type                                                                                   |             | English (United States) ~         |
| Administrator                                                                               | ~           |                                   |
| Provides system administrative rights, able to access the Admin Overview and Settings tasks | L           |                                   |
|                                                                                             |             |                                   |
| User Memberships                                                                            |             |                                   |
| User Groups (1) Roles (3)                                                                   |             |                                   |
| Select which User Group(s) this user is a member of                                         |             |                                   |
| Select one                                                                                  | ✓ + ADD     |                                   |
| Administrator (Global)                                                                      | ×           |                                   |
|                                                                                             |             |                                   |

Done Button

## Changing the User Type

Please refer to the following table to see how access will change if an Administrator changes a user's user type:

| Original User Type | New User Type | Access Change                                                                                                    |
|--------------------|---------------|----------------------------------------------------------------------------------------------------|
| Standard User      | Administrator | <ul> <li>Advanced permissions are removed</li> <li>User groups and roles that Settings Management advanced permission and User Management advanced permission users have permission to manage are removed</li> <li>User groups and roles the User Impersonation</li> </ul> |
|                    |               | advanced permission users<br>have permission to<br>impersonate are removed                                                                                                    |
|                    |               |                                                                                                    |

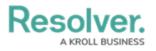

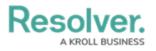

| Original User Type | New User Type | Access Change                                                                                                    |
|--------------------|---------------|----------------------------------------------------------------------------------------------------|
| Portal URL User    | Administrator | <ul> <li>This user type can be<br/>changed only if no Portal<br/>URL memberships are<br/>assigned to the user</li> </ul> |
| Portal URL User    | Standard User | <ul> <li>This user type can be<br/>changed only if no Portal<br/>URL memberships are<br/>assigned to the user</li> </ul> |
|                    |               |                                                                                                    |